障がいのある人のテレワーク就労及び在宅訓練のための支援マニュアル

第3章

# **テレワーク就労を 目指す支援の手順**

## **3.1 テレワークを目指す支援の手順**

テレワークによる就労を目指して事業所において在 宅や遠隔での訓練(以下、遠隔訓練とする)を導入す る場合の確認事項や手順について紹介します。

まず事業所の現状の整理を行いましょう。在宅や遠 隔で訓練を行う場合には、ICT 端末の使用は必須にな ります。また単なるICT端末があるだけでは、コミュ ニケーションや作業データのやり取りなどは成立しま せんので、使用するアプリケーションやソフトなどの ツールについて、現在、何を職員間や職員と訓練生間 で用いているのか、職員と訓練生間で用いていない場 合には、職員間で使用しているものを、訓練生に拡大 できるのか、別のアプリケーションツールが適切なの かなどを検討する必要があります。

既存のツールでできるアップデートから導入するこ とのほうが、新規のアプリケーションをいれるよりも 職員には使い勝手が良い場合もありますので、訓練と して何を設定するのか、そのためのコミュニケーショ ンツールとして何を用いるのか、その枠組みを事業所 内でモデルとして組み立てる必要があります。

事業所の訓練生の障害特性のタイプやそれに伴い必 要なる機器やツールについても検討してみましょう。 例えば、上肢の身体障害のある訓練生がいる場合に は、その操作性を確保するツールの購入や選定などを 行うなどが該当します。

こうした事業所の現状を整理したうえで、必要な ツールの購入を行うなどの物理的環境の整備を行いま しょう。こうした環境整備を考える際には、本マニュ

アルの〇〇章や、〇〇章などの実践におけるコラボ レーションツールの選定や遠隔訓練に必要な要素を確 認していただくと、より事業所として目指すモデルを イメージしやすくなると思います。

物理的環境の次には、訓練内容の選定とその流れや 訓練のマニュアルを作成しましょう。訓練内容には、 資格取得やスキル獲得を目指すことを主目的とする訓 練内容もあれば、成果物や作業成果のクオリティを高 めることを主目的とする訓練内容もあるかと思いま す。

実際の手続きやデータのやりとりや流れが職員と訓 練生の間で円滑に進むか、試行してみましょう。訓練 生への素材では、紙面だけのマニュアルだけでなく、 一連の流れを動画などを用いてマニュアル素材として おくことで、職員及び訓練生双方にとってより理解度 を高めることが期待されます。

事業所の遠隔訓練プログラムの内容やその流れなど が決まれば、そのプログラム内容や遠隔訓練のやり方 を訓練生への明示しましょう。また運営規定への明記 し、事業所における遠隔訓練の運用についての注意事 項や前提事項などを訓練生と相互確認し、合意形成の 上で、遠隔訓練を始めましょう。

(山口 明乙香)

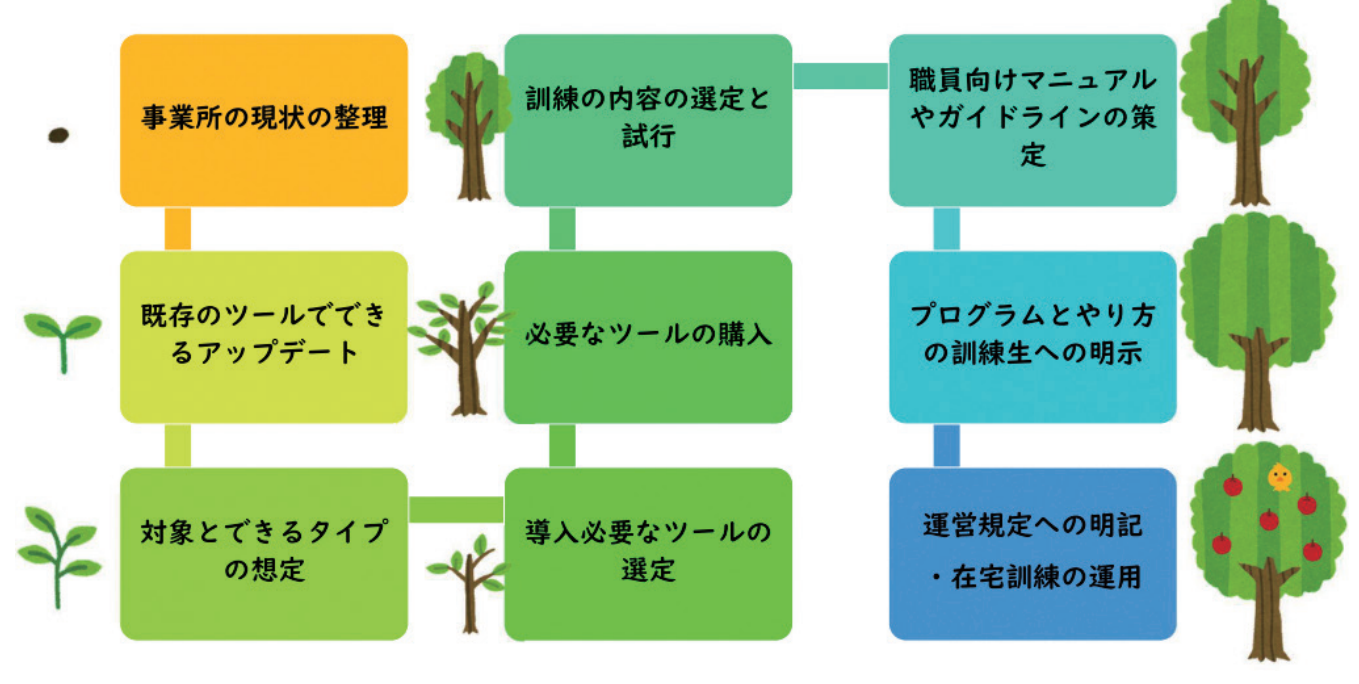

## 在宅訓練の導入検討のプロセス

## **3.2 就労系障害サービスにおける在宅での サービス利用にかかるガイドライン**

就労移行支援、就労継続支援(以下、「就労系障 害福祉サービス」という。)における在宅での訓練等 の提供については、厚生労働省より発出された通知 「平成19年4月2日障障発第0402001号厚生労働省 社会・援護局障害保健福祉部障害福祉課長通知「就労 移行支援事業、就労継続支援事業(A型、B型)にお ける留意事項について(通知)」にて定められていま す。こちらの通知は在宅訓練を始める場合には、最新 版を必ず確認をしましょう。

「(平成19年4月2日)(障障発第0402001号)(各都道 府県障害保健福祉主管部(局)長あて厚生労働省社会・ 援護局障害保健福祉部障害福祉課長通知)

2 報酬請求に関する事項について (3)在宅において利用する場合の支援について

この通知で定められた要件を満たして利用者の 自宅等で訓練や支援を提供した場合に、 サービス 類型ごとの基本報酬を算定できます。

この要件は、平成30年4月1日からは利用者が 離島等に居住する場合、新型コロナウイルス感染 症の感染拡大防止等のための当面の措置(令和2 年度限り)として一定の要件緩和あり。また令和 3年4月からは在宅でのサービス利用について新 たな生活様式の定着を見据え、本人の希望や特性 をふまえつつ、更に促進するため、臨時的に要件 緩和した取扱いを令和3年度以降は常時の取扱い となっています。

①就労移行支援事業所又は就労継続支援事業所 において、在宅でのサービス利用を希望する 者であって、在宅でのサービス利用による支 援効果が認められると市町村が判断した利用 者(以下「在宅利用者」という。)に対して就 労移行支援又は就労継続支援を提供するに当 たり、次のアからキまでの要件のいずれにも 該当する場合に限り、報酬を算定する。

ア 通常の事業所に雇用されることが困難な障 害者につき、就労の機会を提供するとともに 生産活動その他の活動の機会の提供を通じ て、その知識及び能力の向上のために必要な 訓練その他の必要な支援が行われるととも に、常に在宅利用者が行う作業活動、訓練等 のメニューが確保されていること。

イ 在宅利用者の支援に当たり、1日2回は連 絡、助言又は進捗状況の確認等のその他の支 援が行われ、日報が作成されていること。ま た、作業活動、訓練等の内容又は在宅利用者 の希望等に応じ、1日2回を超えた対応も行 うこと。

- ウ 緊急時の対応ができること。
- エ 在宅利用者が作業活動、訓練等を行う上で 疑義が生じた際の照会等に対し、随時、訪問 や連絡による必要な支援が提供できる体制を 確保すること。
- オ 事業所職員による訪問、在宅利用者による 通所又は電話・パソコン等のICT機器の活 用により、評価等を 1 週間につき1回は行う こと。
- カ 在宅利用者については、原則として月の利 用日数のうち1日は事業所職員による訪問又 は在宅利用者による通所により、在宅利用者 の居宅又は事業所内において訓練目標に対す る達成度の評価等を行うこと。
- キ オが通所により行われ、あわせてカの評価 等も行われた場合、カによる通所に置き換え て差し支えない。

② その他留意点

- ア 在宅と通所に支援を組み合わせることも可 能であること。
- イ 利用者が希望する場合には、サテライトオ フィスでのサービス利用等在宅でのサービス 利用と類似する形態による支援を行うことも 可能だが、その際にも①のアからキまでの要 件をすべて満たす必要があること。

なお、在宅で就労移行支援又は就労継続支援を 提供する場合には、運営規程において、在宅で実 施する訓練内容及び支援内容を明記しておくとと もに、在宅で実施した訓練内容及び支援内容並び に訓練状況及び支援状況を指定権者から求められ た場合には提出できるようにしておくこと。

その際、訓練状況(在宅利用者が実際に訓練し ている状況)及び支援状況(在宅利用者に訓練課 題に係る説明や質疑への対応、健康管理や求職活 動に係る助言等)については、本人の同意を得る など適切な手続きを経た上で、音声データ、動画 ファイル又は静止画像等をセキュリティーが施さ れた状態で保存し、指定権者から求められた場合 には個人情報に配慮した上で、提出できるように しておくことが望ましいとされています。

「就労系障害サービスにおける在宅でのサービ ス利用にかかるガインドライン」においては、実 施体制と支援の流れに合わせて、それぞれのポイ ントが示されています。このガイドラインを一読 して理解しておきましょう。

「就労系障害サービスにおける在宅でのサービス 利用にかかるガインドライン」

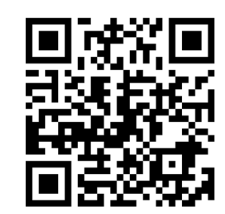

https://www.mhlw.go.jp/content/ 12200000/000770977.pdf

PwC コンサルティング合同会社 (令和3年) 令 和2年度障害者総合福祉推進事業「障害者の多様 な働き方と支援の実態に関する調査研究」報告 書 .

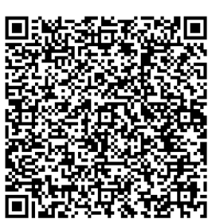

PwC コンサルティング合同会社 (令和3年) 令 和2年度障害者総合福祉推進事業「障害者の多様 な働き方と支援の実態に関する調査研究」『障害 者の多様な働き方と支援の実態事例集』.

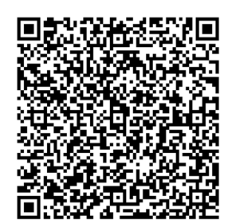

(山口 明乙香)

## **3.3 事業所と支援者の現状チェック項目**

事業所が在宅訓練やテレワーク就労を目指す支援に おいて準備状況を確認するポイントについて紹介しま す。

### 1. 事業所のハード面の準備

準備を進めるためには、まず制度・枠組みを確認す るためにガイドラインなどの情報を管理者だけでな く事業所全体で理解しましょう。その上で事業所の ハード面の準備をしましょう。ハード面は、設備機器 の準備が重要になります。使用するパソコンやイン ターネット環境の状況、使用するマイクロソフト社の Office365などのライセンスの管理や遠隔会議システ ムやその他コミュニケーションツールのアカウント管 理など、在宅訓練を行う準備では必要になります。

### 2. 事業所のソフト面の準備

事業所のソフト面の準備では、訓練内容を十分に検 討する必要があります。色々なスキル段階に応じるこ とのできる段階分けされた学習プログラムを準備する 必要があります。パソコンを使用する訓練の内容は、

文書作成やデータ入力だけでなく、動画編集やプログ ラミング、CAD 作成、システム管理、NFT やメタバー ス関連のコンテンツ作成など幅広く様々な内容から選 定することが可能です。これらの内容を選定すること で、必要になるソフトやライセンス等も異なってきま すので、また合わせて資格取得なども併用してプログ ラムに組み込む場合には、こうしたプログラムと資格 取得の組み込む内容構成を検討することが重要です。

## 3.訓練プログラム・訓練の やり方の準備

多様な内容や質の高い訓練プログラムの準備を考え る場合には、e ラーニングシステムを導入することも 効果が期待されます。この e ラーニングシステムで は、新型コロナ禍以降、様々な e ラーニングシステ ムサービスが提供されています。ビジネスマナーや文 書作成の基礎、ストレスマネジメントといった、働く 上での基礎的な内容から Python 言語プログラミング や動画編集など、具体的なスキル獲得につながるもの まで、多様な学習コンテンツが準備されています。

事業所の現状によっては、訓練生に先駆けて支援者 が一定の期間スキルアップを図る研修や勉強会を行う

などの準備体制の整備も必要になるでしょう。また既 存の職員だけでは、訓練プログラムを十分に教えるこ とが困難な場合には、外部講師の活用やこれらのスキ ルを持つ職員の採用など柔軟な視点で体制整備をする ことがあるかと思います。

このソフト面を決定したら、そのやり方や訓練生の 段階をアセスメントできる基準の設定など、訓練プロ グラムの流れややり方を事業所全体で統一するための 管理マニュアル等を準備しましょう。訓練生や支援者 へのマニュアルは必ずしも紙面だけでなく動画マニュ アルとすることなども良い効果が期待されることもあ りますので、支援者、訓練者双方にとって、理解しや すく使いやすいマニュアル作成を心がけましょう。

こうした準備を進めていく上では、事業所の支援者 の現状の ICT レディネスや使用できるツールの種類 や範囲などもソフト面や訓練プログラムを選定する上 で重要な情報になります。

実際に訓練プログラムを進める場合、予期しない障 壁や課題が出てくるかと思います。こうした障壁をそ の都度工夫したり改変したりしながらより自事業所の 訓練生にとって最適な訓練プログラムを創りだしてい く視点が大切になります。

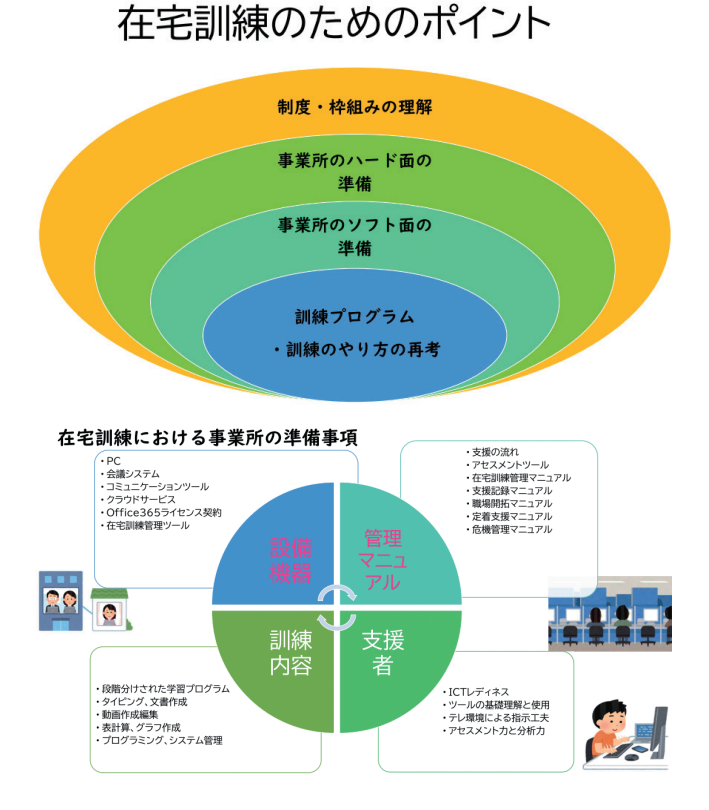

(山口 明乙香)

## **3.4 テレワークを目指す訓練生のチェック項目**

訓練生がテレワークによる就労の可能性を高めるこ とを目指す訓練を希望する場合に準備状況を確認する ポイントについて紹介します。

## 1. テレワークを目指す訓練生の チェック項目

#### **(1)目標や目的の明確化**

まずテレワークの働き方を目指すのか ICT スキル を高めて通勤による就労を目指すのか、ハイブリッド 通勤による働き方を目指すのか、自分の目指す就労や 自己像のイメージを確認しましょう。その上で到達し たいスキルのイメージや取得を目指すスキルについ て、支援者と対話をしながら共有しましょう。その上 で、事業所で提供できる訓練やそのプログラムの特徴 などについて説明し、訓練の過程のイメージを共有で きるようにしましょう。

#### **(2)遠隔訓練に対する前向きな挑戦する気持ち**

遠隔訓練では、本人のモチベーションややる気を維 持することはとても大切になります。同じ空間に支援 者や他の訓練生がいないことによる訓練における、不 安感や焦りなどを感じやすい環境でもあることを理解 した上で、それでも遠隔訓練を前向きに捉え、挑戦す る気持ちが持てているか確認しましょう。

#### **(3)ICT レディネスの確認**

遠隔訓練を行う上で、必要な準備や障壁となる事 象を予測するためにも、本人のこれまでの PC やタブ レット端末、スマートフォン等 ICT 端末の使用歴や 日頃の使い方、これまで使用したことのあるアプリ ケーションやソフト、作業など、どの範囲のことが経 験があるのか、ICT 活用における準備性について確認 をしましょう。このレディネスの違いによって、訓練 生への遠隔訓練を円滑に進めるためのスタートポイン トを変えるなど、本人のステージに応じた個別最適な プログラムを構成することが大切です。またこの ICT レディネスを確認することで、本人にも、これまでの 経験の他にどのようなスキルをつける必要があるのか について具体的にイメージをもつことも可能になりま す。

#### **(4)家庭環境の ICT 整備**

遠隔訓練を行う場合には、主に訓練をする場所の作 業環境を整備することが大切です。多くの場合、自宅 等が作業環境になることが多いと思われます。その場 合、作業を行うに十分な空間が確保されているか、机 やいす、PC 等の配置は無理な姿勢や作業を行いやく なっている、室温や湿度の調整は可能か、照明は作業 に支障のない調整が可能かなど、実際に訪問し、作業 環境を確認し、必要な改善があれば、それは家族の同 意を得られるかなども大切なポイントになります。ま たインターネット環境についても確認しましょう。イ ンターネット環境として遠隔訓練において、リアルタ イムの遠隔会議システムを利用して、訓練を行う場合 には、通信速度環境が安定しているのか、実際にイン ターネットへ接続して回線速度の測定をするなども 大切です。具体的な推奨する作業環境などは、厚生 労働省の「テレワークの適切な導入及び実施の推進 のためのガイドライン(https://www.mhlw.go.jp/

content/000828987.pdf)」 な ど を 参 照 い た だ き、作業環境のポイントを確認しましょう。

在宅訓練における訓練生の準備事項

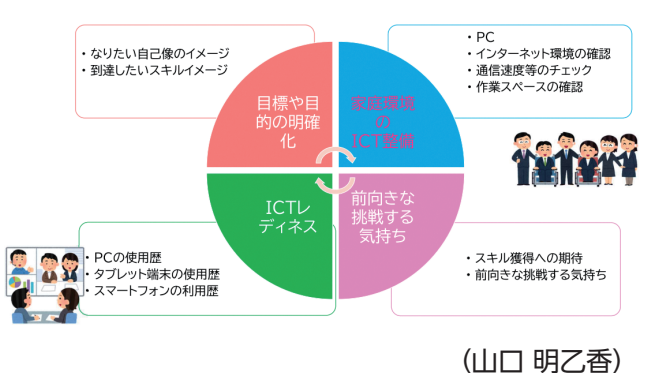

## **3.5 テレワーク就労を目指す遠隔訓練を 進めるステップ**

テレワーク就労を目指す遠隔訓練を進めるには、テ レワークが整理するための要素についてまず理解をし ましょう。

遠隔訓練を成立するには、「情報共有とコミュニ ケーションの工夫」、「訓練と業務の管理方法の工 夫」、「情報システムの工夫」、「作業環境」、「I CTレディネス」、「個人の適性」の6つの要素が影 響していることを理解することが大切です。

それぞれの要素では、「何の組み合わせ」を採用す るか、「どのような方法で行うか」などの視点から事 業所に応じて条件を選択していくことが必要になりま す。

遠隔訓練を行うときには、様々な作業内容が取り扱 われることがありますが、テレワーク就労を目指す場 合には、必ず「業務指示や報告・連絡・相談」、「資 料の共有、成果物の提供」、「コミュニケーション」、

「進捗確認」、「作業訓練」を遠隔環境で成立できる ように訓練することが必要になります。この遠隔で働 く上で基本となるスキルを獲得できるようにするため には、様々なアプリケーションツールを組み合わせて 実施することが必要になります。

例えば、「業務指示や報連相」や「作業訓練」を行 う場合には、チャットや投稿スレッドやオンライン フォームを用いるなど、これまで対面において、印刷 物や掲示物などを用いて、口頭によるやり取り中心に 行っていたものを、こうしたツールも組み合わせて実 施することにより、対面の口頭のみでなく、物理的に 離れた環境においても、「業務指示や報連相」を行え るスキルが獲得され、「作業訓練」を行うことができ るようになります。

一般的にテレワークで働く上で活用されているクラ ウドフォルダやコラボレーションプラットフォームと

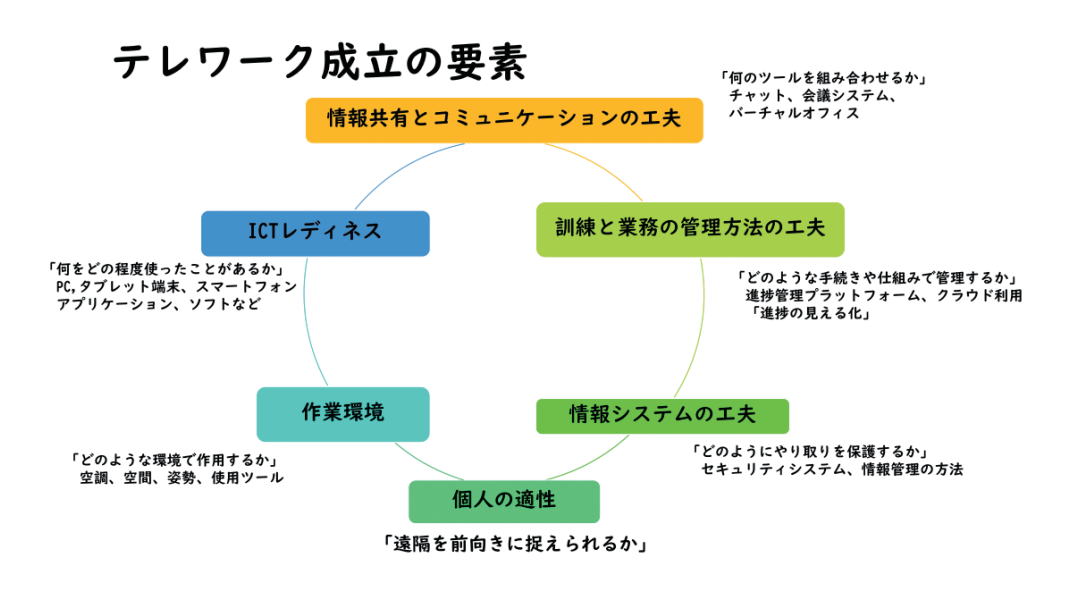

なる Teams のチャンネルや Google クラスルームな どを用いて資料の共有や成果物の共有などを行うこと も可能です。

また進捗管理や作業訓練におけるレクチャーなど は、遠隔会議システムを活用してリアルタイムで行う 選択肢の他には、事前に記録している動画を、いつで も視聴できるレクチャー動画として活用することで、 個々の進捗状況や確認したいポイントについて、何度 でも視聴し直すことができるメリットもあります。ま た動画以外にも写真で記録を残すことで文字だけでな く視覚情報を豊富にしたマニュアルや手引きの作成も より効果的な教材として活用することが可能になりま す。

テレワークでは、よく物理的距離があることによる 孤独感を伴うとして注意点が示されますが、こうした 孤独感の解消や同一空間に居るときと同じようなコ ミュニケーションを円滑にするツールとして、バー チャルオフィス(仮想空間オフィス)を同時に用いた 働き方も定着してきています。このバーチャルオフィ スは、Web ブラウザー上で特定の URL から入るこ とが可能であり、相手が何をしているのか、今話しか けれるタイミングなのかなどを視覚的に捉えることが でき、実際にオフィス空間に居るときと同じようにコ ミュニケーションを図ることが容易になります。遠隔 訓練におけるバーチャルオフィスの具体的な活用方法 については、このマニュアルの●●●をご参照くださ い。

場所に関係なく働ける力を育成するためには、これ まで行われてきている職業リハビリテーションサービ スの訓練の流れの中で、在宅訓練やサテライトオフィ ス訓練、同一建物内の部屋を離した訓練などの遠隔訓 練を設定することで、これまで1つの場所に集って働 く通勤前提の働き方のみを前提とした訓練から、多様 な環境設定においても働ける力の育成に転換すること が可能です。就職後に企業の DX 進展や働き方改革な どで、通勤と在宅勤務を組み合わせたハイブリッド勤 務を前提とすることに方針が転換されたり、部署に よっては原則在宅勤務が求められる場合も今後は増え てくることもあるかと思います。今後予測される社会 の働き方の変化に対応できる力の育成を充実させるた めには、遠隔訓練を標準的な訓練として取り入れるこ とは、有益な工夫になると思われます。

(山口 明乙香)

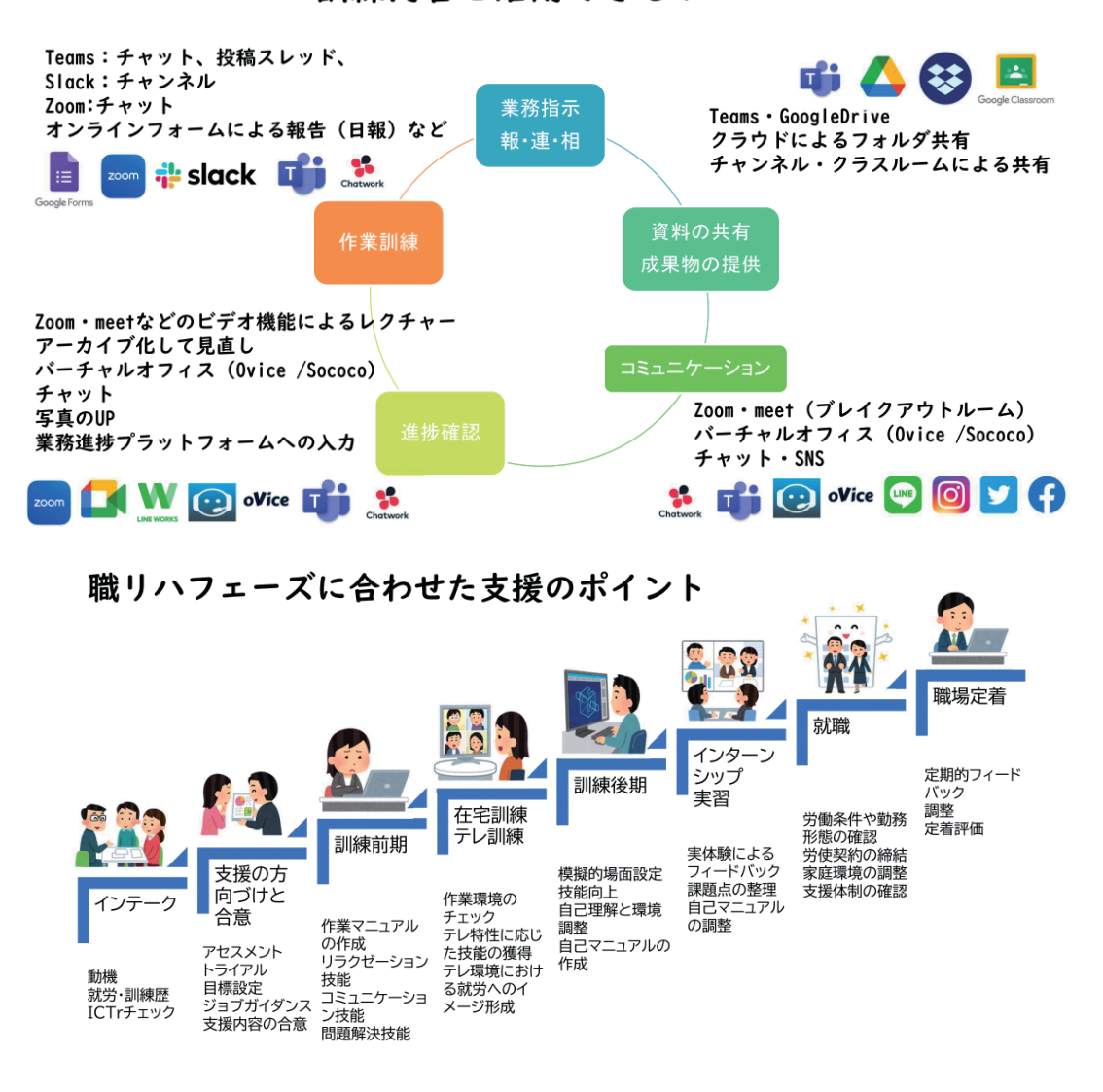

#### 訓練内容と活用できるツール

## **3.6 テレワークのための ICT 環境づくり**

ICTとは、Information and Communication Technology の略称で、「情報通信技術」のことです。 IT はデジタル機器のことや情報処理技術を指します が、ICT は通信技術を活用して情報や知識を共有する ことも含んでいます。

テレワークの普及に伴い、企業では ICT 環境の整 備が急激に進みました。これにより、オフィスに出社 しても自宅で仕事をする場合でも、「コラボレーショ ンプラットフォーム」環境下で仕事をすることが一般 的になってきています。また、様々な ICT ツールが 普及し、テレワークで可能な業務の範囲が拡大してい ます。

オフィスワークでの就職を目指し在宅で訓練する人 への訓練や支援は、電話やメールだけでのやり取り、 Excel.Word,Powerpoint などのオフィスアプリケー ションのスキルを身に着けるだけでは、企業が求める 人材とのギャップが生じます。

これまで紹介した様々なツールを導入し、運用を工 夫して、企業の働く環境と同等の環境で行うことが必 要です。ここでは、ICT 環境を構築するポイントにつ いて解説します。

## 1. パソコン等デバイスの選定

コラボレーションプラットフォームで訓練、支援す るためには、一定レベルのパソコンのスペックが必要 です。どんなツールをどう運用して、どのような訓練 を行うかを整理して、専門家やパソコンベンダーに相 談すると良いでしょう。

訓練で、利用者個人のパソコンを使用することはお 勧めできません。OS のバージョンやインストールさ れているアプリケーション等が個々人で異なりますの で、何か問題が発生した場合、専門知識がある人でも トラブルシューティングが困難なことが多く、相当の 時間がかかるものです。また、セキュリティが担保で きない環境では、仕事を受託できないことにもつなが ります。

何よりも、パソコンを持っている人しか訓練できな いというのは、福祉サービスの機会を均等に提供でき ないという問題になります。

以上のことから訓練で使用するパソコンは、事業所 で用意することが必要と考えます。

## 2. インターネット環境

テレワークで働くためには、インターネット環境

が必須となります。テレワークを行っている企業で は、①自宅の環境を使用するか、②会社からモバイル Wifi 等を貸与することケースが多くあります。中に は、③自宅にインターネット環境を整備するために費 用を負担する企業もあります。

在宅での訓練は、①が現実的かと思いますので、利 用者の自宅のインターネットを確認する必要があるで しょう。

インターネットの速度については、エリアや自宅の 環境により異なりますし、訓練環境によっても必要な 速度はことなります。専門知識がある人に相談するこ とをお勧めします。

### 3. セキュリティ対策

ICT 環境の構築には、セキュリティ対策も重要で す。基本的な対策として下記のようなものが必要で す。

- ① OS やアプリケーションのバージョンを常に最新 のものに更新する。
- ②パスワード管理の強化と徹底。
- ③不審なウェブサイトにアクセスしない。
- ④不審なメールは開かない。
- ⑤製作者が不明なアプリケーションをインストール しない。

セキュリティ対策の有効性を高めるためには、人へ の教育も必要です。対策の必要性や運用ルールを徹底 し、それを守れない場合の罰則なども定めておくと良 いでしょう。総務省では、テレワークセキュリティガ イドラインを公表しておりますので、参考にして対策 をしてください。

https://www.soumu.go.jp/main\_sosiki/ cybersecurity/telework/

ただし、どんなに対策をしていてもウイルスに感染 することはあります。その場合の対応手順を定めて周 知徹底することも必要です。

### 4. オンラインでの訓練環境

企業でのテレワークの課題として、「コミュニケー ション不足」「業務の進捗の把握」「労務管理」が多 く上げられます。

オンラインでの訓練環境を構築する際も同様の課題 が出ることを想定し、ツールの選定や運用を検討しま しょう。適切な環境にするためには、どのような状態 であるべきかを明確にし、それを実現できるツールを 選ぶことが大切です。

①離れた場所でも支援者と利用者がタイムリーにコ ミュニケーションが取れること。

②利用者の訓練時間や訓練状況をしっかり把握でき る。

ただし、未経験のことに取り組む場合、最初から完 全な環境を作ることは難しいと思った方がよいでしょ

う。無料や安価なツールから試して、トライアルアン ドエラーを繰り返しながら、より良い環境に近づけて いくことをお勧めまします。

企業のテレワークもより良い働き方にするために試 行錯誤しているように、事業所での環境も改善を続け ていきましょう。

(倉持 利恵)

## **3.7 使用するツールの選定のポイント**

物理的距離を補完するため、テレワークでは作業の 遂行や管理の過程に ICT ツールが必須です。ここで は、訓練や就労開始時に最低限必要なものについて選 定を考えていきます。

#### 1. 情報端末

#### **(1)パソコン**

作業内容によって選ぶ基準は変わりますが、学習用 を兼ねた選定では、初心者向けの機種からでよいで しょう。のちの作業として画像加工や映像編集などを 想定するなら、メモリやハードディスクの容量はしっ かり検討してから購入するほうが後々経済的です。

事業所へパソコンを持って行ったり、部屋の中で作 業場所を変える必要がある場合は、ノートパソコンが 便利です。ただ、ノートパソコンはキーの配置や画面 との位置関係に制限があるため、外付けのキーボード やディスプレイを用意しておくことも有効です。リ モート会議を考慮し、カメラやマイクの利用も検討し ておきます。

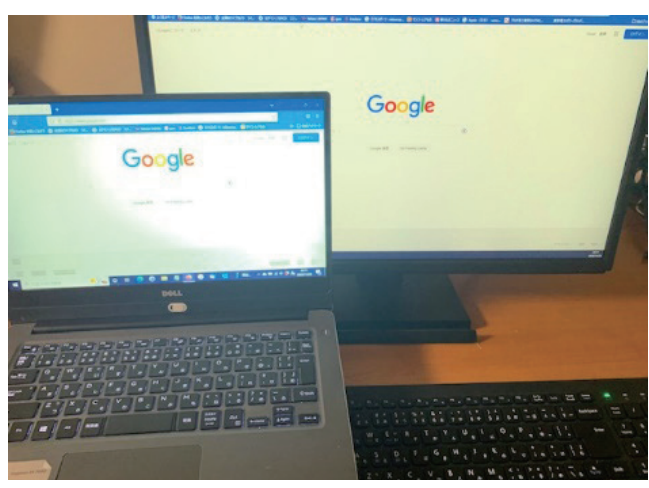

図1 ノート PC + 外付けキーボードとディスプレイ

#### **(2)タブレット、スマートフォン**

若年層の就労者は、パソコンよりもタブレットやス マートフォンに慣れている場合が多く、これらのデバ イスで作業したいという要望が時折出ます。仕事のや りとりを SNS で行う会社も多いので、コミュニケー ション用には妥当と思われますが、デジタルの仕事 は、特別な業務を除けば大半はパソコンで行われてい るため、キーボードなどの操作に慣れておくことも大 事です。

障害によっては、パソコンよりもタブレットやス マートフォンのほうが操作しやすいケースもありま す。スマートフォンをパソコンの入力デバイスにする 方法もありますので、作業効率も含めアクセシビリ ティの総合的な評価が必要となります。

## 2. 通信回線

既に自宅でインターネットを私的に利用している就 労者には、協議のうえで事業所の訓練や作業の時間に もそれを使ってもらうのが一般的でしょう。そのうえ で、月々一定の補助金を事業所から出すという方法が 有効です。

自宅に回線が無い場合は新規に準備しますが、プラ イベートでも同じ回線を利用することが想定されるの で、色々な面で無理のない回線(サービス)の選択が 望まれます。作業内容を基準に、必要な速度・通信容 量を考慮し、料金の妥当性や工事の必要性等を含めて 検討します。また、就労者の自宅が山間部の場合は、 エリアによっては電波が入らないケースもあります。 ベッドで利用するようなケースでは、就労する部屋が 決まってしまうため、その場所での回線の引き込みや 利用に問題がないか、事前に十分確認しておきます。

3. ソフトウェア

#### **(1)Web 会議ツール・リモートワーク用ツール**

リモート作業でコミュニケーションが必要になっ た 時、 対 面 に 近 い 効 果 を 出 す の が「ZOOM」 や 「Teams」などの Web 会議ツールです。採用面接 でも多用されますので、普段から慣れておきましょ

う。聴こえづらい方やメモができない方などの参加に は、やりとりの字幕を画面に出して保存できるタイプ のツールを選ぶと便利です。

現在、様々な用途を想定したリモートワーク用のソ フトウェアが市場に出ています。分身(アバター)が 自由にバーチャル空間を動く「バーチャルオフィス」 や、複数メンバの進捗管理を前提としたグループウェ アなど多岐にわたります。1つの作業を複数人で進め ることの本質を理解したり、リモート環境でも他者と 関われることを体感するには良いツール類です。

#### **(2)セキュリティソフト**

Windows には標準のセキュリティソフトが入って いますが、端末の脆弱性対策としては市販のセキュリ ティソフトの導入が安全性を高めます。サポート体制 やコスト面等を勘案して導入します。

#### **(3)アクセシビリティツール**

操作効率を向上させるソフトウェアは様々あります

が、パソコンやタブレット、スマートフォンなどに は、障害による使いづらさをカバーするソフトウェア が最初から基本ソフト(OS)に備わっています。障 害特性を踏まえたアシストができ、調整次第で作業効 率は大きく変わります。デバイス選定時によく確認し ておきましょう。(6.3.2. 重度身体障害)

## 4. その他

特殊マウスやキーガードといった、いわゆる「障害 のある方専用の周辺機器」の他に、電化製品の量販店 や EC サイトで買える一般商品にも良いものが増え、 今日のリモート作業を支えています。選定したツール が障害のある就労者の心身にとって真に安心して長く 使えるものであるよう、作業療法士等のセラピストが 継続して関わっていくことが大切です。

(堀込 真理子)

## **3.8 オンラインのマナー**

就労支援では、通勤して働くことを前提に対面での ビジネスマナーを身に着けるカリキュラムは実施して いることと思います。

テレワークの場合は、文字でのやり取りや、Web 会議ツールを使用したコミュニケーションが中心にな りますので、オンライン特有のマナーを指導していく 必要があります。

ここでは、オンライン会議のマナーについて解説し ていきます。

## 1. マナーとは?

相手を大切に思う気持ちを形式化した礼儀作法で す。ルールは守らなければ罰則がありますが、マナー は守らなくても罰則はありません。時と場所が変われ ばマナーも変化するものです。

何が正解かという考え方ではなく、相手を不愉快に させず思いやりを持ち良い関係を作りたいという意思 表示をするために、どのような対応が良いかと考えて いただきたいと思います。

### 2. オンライン会議やオンライン 面接でのマナー

#### **(1)顔や表情を見えるようにする**

相手の顔や表情が見えないとコミュニケーションが しづらいものです。

左側の写真のように暗くなる場合は、窓を背にしな い場所を選んだり、カーテンを閉めたりして、逆光に ならないように注意しましょう。

また、最近の Web 会議ツールは照度を明るくでき る機能がありますので、その機能を活用しましょう。

コロナウイルス感染対策としてマスクを着用してい ることが多くありますが、マスクをしていると誰が話 しているのかわかりづらいものです。マスクを外せる 環境が望ましいですが、難しい場合は、「マスク着用 したままで失礼します」などと、一言添えると良いで しょう。

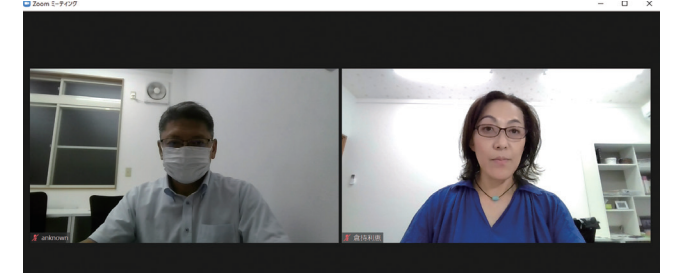

#### **(2)背景に違和感があるものが映らないよう にする**

在宅勤務は、自宅が仕事をする場所になります。仕 事環境は整理整頓し、業務に集中できる環境を整える ことが必要です。しかし、オフィスと違って普段生活 している場所ですので、仕事では使用しない生活用品 に囲まれていることでしょう。このような環境でもオ ンライン会議のときは、背景に違和感のあるものは映 らないようにしましょう。

就労支援においては、自宅の環境を確認する必要が ありますので、仕事に適した環境を整えることも指導 いただきたいポイントです。

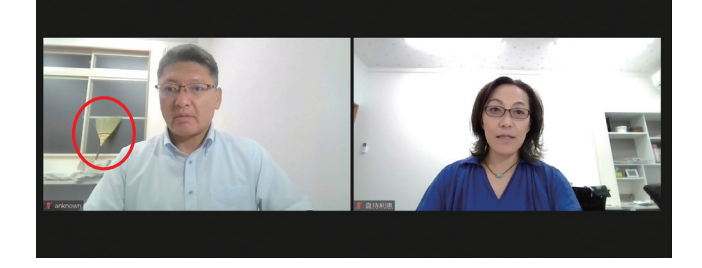

#### **(3)バーチャル背景の選択**

オンライン会議ツールが普及しパソコンのスペック の向上に伴い、バーチャル背景の使用は一般的になっ てきていますし、様々なバーチャル背景素材も出てき ています。仕事や面接の際は、適した背景を選択しま しょう。

また、パソコンのスペックが低い場合や、インター ネット環境が脆弱な場合は、バーチャル背景を使うこ とでインターネット接続が不安定になることもありま すので、その点にも注意して使用しましょう。

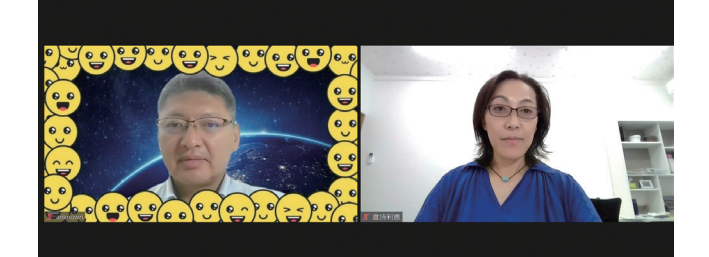

#### **(4)表情や態度が見えやすい**

オンラインの場合は、対面よりも態度や表情が見え やすいものです。相手を不快にさせず良い関係性を築 くのがマナーですし、自分の顔が映っていますので表 情や態度に気を付けましょう。

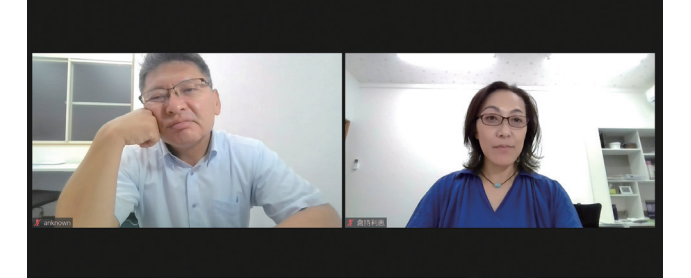

#### **(5)話し終わったら「以上です。」**

対面の場合は、相手が話し終わったことがわかりや すいのですが、オンラインの場合はわかりにくいもの です。相手と円滑にコミュニケーションするために、 自分が話し終えたら「以上です。」と一言添えると良 いでしょう。

#### **(6)自分の名前と所属を表示する**

対面の場合、初めて会うときに名刺交換をすること で、お互いの名前と所属などを知ることができます。 最近はオンライン名刺が普及してきていますが、まだ 活用していない人や活用方法を知らない人が多いのが 実情です。

Web 会議ツールには、自分の名前と所属を表示さ せるようにするとよいでしょう。

#### **(7)背景音に注意する**

オンライン会議をするときは、周囲が静かな環境で 行うことが望ましいです。しかし、オフィス等で会議 室や個室が取れない時に、執務スペースでオンライン 会議に参加することもあるでしょう。その場合、オ フィス内の他の人の話し声が入ったり、電話の音が 入ったりすることがあります。

在宅勤務の場合は、周辺の工事やサイレンの音、 ペットの鳴き声や同居人の声などの生活音が入ること があります。

聴覚過敏がある人の場合は、背景音に驚いてしまっ たり、それによって人の話が理解しづらくなったりす ることがありますので、配慮が必要です。

周囲の音が入る環境の場合は、自分が話すとき以外 はミュートにしましょう。また、背景音を抑制できる 機能がある場合は、その機能を使いましょう。

単一指向性のマイクを使用することも良いでしょ う。

#### **(8)1台のカメラで複数人が映る場合**

下の写真のように、オンライン会議に1台のパソコ ンに複数名で参加することがあります。支援員が面接 に同席する際、このようなケースがよくあり、参加者 全員の顔が見えていないことがあります。

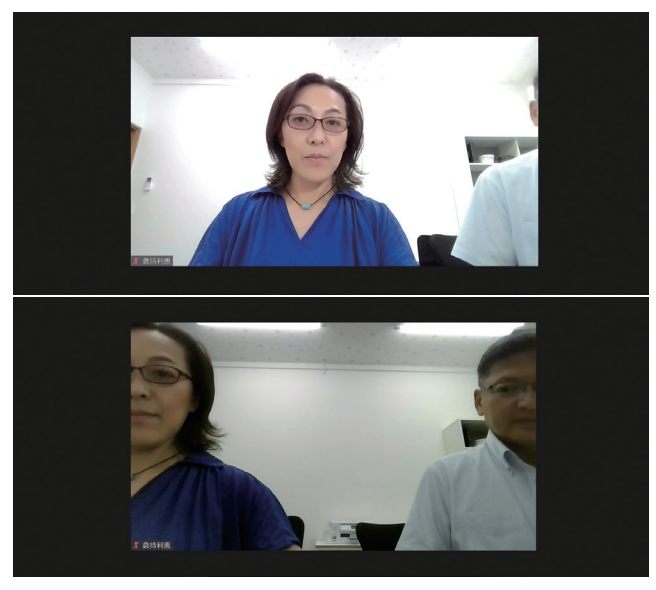

中には、近くにいるにもかかわらず顔を出さず、挨 拶もしない人もいます。画面に映っている人の表情や 態度で、近くに誰かがいることはわかるものです。 複数人が同じ場所にいる場合でも、一人1台のカメ ラで映ることが望ましいですが、それが用意できない 場合は、同席していることを伝えて自己紹介し、自分 が話すときはカメラに映るようにしましょう。

#### **(9)対面参加大勢で、オンライン参加少数の 場合**

会議等が対面とオンラインのハイブリッド型で開催 し、オンライン参加人数が少ない場合、オンライン参 加者が疎外感や孤独感を感じることがあり、会議の進 行に支障が出ることがあります。

その要因として、同じ場所に集まっている人の声が 聞こえづらいことがあります。このような場合は、ス ピーカーマイクを使用して、オンライン参加者に声が 聞こえるようにしましょう。

また、その場にいる人だけで雑談したり、会議を進 行したりすることも疎外感を感じる要因になります。

ハイブリッド型の場合は、オンライン参加者への配 慮が必要です。

オンライン会議のマナーについて解説しました。対 面して仕事をするときとは異なるマナーがオンライン では求められます。

テレワーク就労に向けた支援においては、支援員自 らがオンラインでのコミュニケーションを体験し、円 滑にやり取りするために必要なマナーを身に着けるこ とが必要と考えます。

自らが実践した経験は説得力のある支援につながる と思います。

(倉持 利恵)

## **3.9 在宅就労支援管理システムを活用した訓練**

在宅就労支援事業団の開発した在宅就労支援管理シ ステムは、2015年の障害福祉サービス等の報酬改定 時に、就労移行支援事業も在宅でのサービス利用が可 能となった際に、制度に準拠し、在宅訓練の品質を 保証ができる ICT の利用のために、厚生労働省の通 知を踏まえて構築されました。現在は、在宅での訓練 を実施する就労支援をする事業所も増えてきているた め、全国から、在宅訓練に関する業務や工夫について 問い合わせをいただく機会が増えています。現在は、 この在宅管理システムを利用する事業所であれば、事 業所間の業務支援が容易にできる工夫を行っているた め、他事業所との連携をスムーズに行うことができる ようになっています。

## 1. 在宅におけるサービス提供の 要件と在宅就労支援管理システム

就労系障害福祉サービス事業所である、就労移行支

援事業所や就労継続支援 A 型事業所、就労継続支援 B 型事業所において、通所以外の在宅等における遠隔 訓練を実施する場合には、その利用対象者と事業所の 要件が設定されています。この要件については、本マ ニュアルの●●をご覧ください。こうした要件の中 で、遠隔訓練の際のポイントでは、利用者側と管理す る事業所の職員側の双方向において、円滑にコミュニ ケーションが図ることができ、必要な連絡や情報がい つでも取れること、その記録が残っていることが大切 になります。また複数の遠隔訓練をしている方がいる 場合には、それぞれの利用者の方の状況や訓練の進捗 状況を把握し、適切なフィードバックやポイントの提 示、工夫についてのアドバイスなどを行える仕組みが 大切になります。

遠隔テレビ会議システムの常時接続やチャットや ファイル共有などを一元して管理できるコラボレー ションプラットフォームの活用、オンライン回答 フォームなどをなどを組み合わせて、業所独自の組み 合わせを構築することも可能ですが、ICT ツールやそ

の設定に卓越した技術や知識を持っていない職員が多 い事業所では、遠隔訓練を実施したくても、この要件 を満たしながら仕組みづくりを行うことは容易ではあ りません。

本稿では、当事業所で活用している在宅訓練管理シ ステムを紹介したいと思います。

この在宅就労支援管理システムを活用することで、 在宅と通所による支援を組み合わせることや、利用者 が希望する場合にサテライトオフィス等でのサービス 利用も可能です。

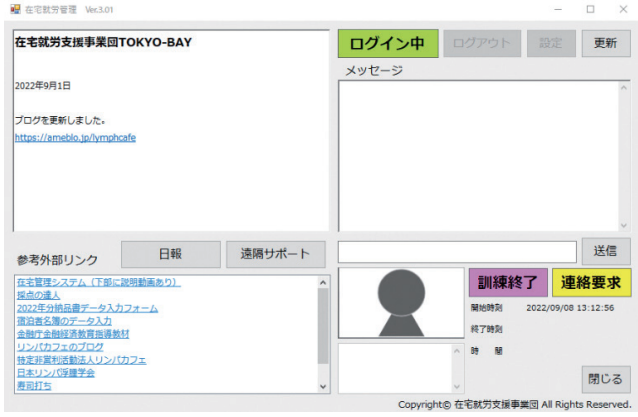

利用者側の在宅管理システム画面より、日報・ビデ オ通話・チャット・連絡要求の操作が行うことができ ます。

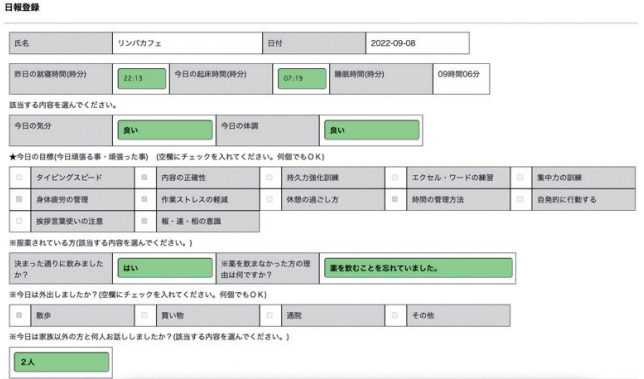

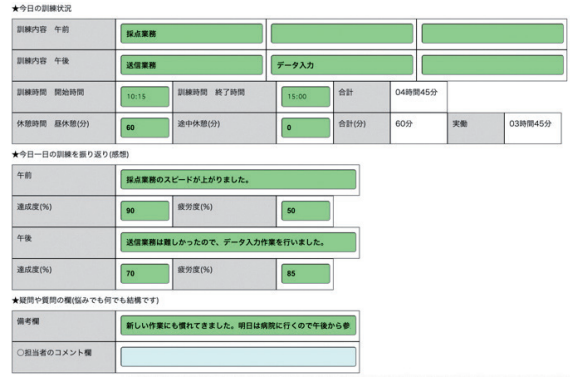

#### 日報画面、1日の訓練終了後に利用者が記載します。

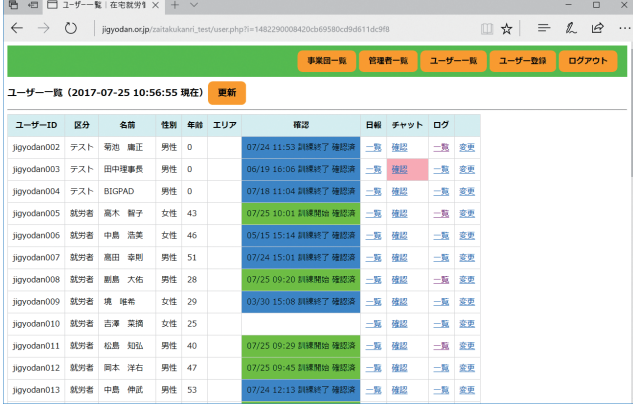

事業所側の管理画面、利用者からの問い合わせ、 チャットに即時に対応するため一元管理が可能になっ ています。こうした質の高い訓練につながる適切な管 理をできることで,より効果的な在宅での就労や訓練 が可能になります。

(菊池 庸平)

## **3.10 在宅就労支援システムを活用した 在宅支援の実際**

1. 在宅就労支援に至るまでの変遷

#### **(1)事業所紹介**

就労移行支援事業所「ファインズチャレンジド」 (所在地:北九州市小倉南区)では、一般就労を希望 する障がいがある方に対し一定の期間、生産活動・社 会適応訓練・就労訓練・施設外実習の機会を提供し、

就労に必要な知識及び能力の向上を図れるように支援 を行っています。また、就職後は就職先の企業と密に 連携し、職場定着のために必要な支援も行っていま す。

当事業所の特色として、北九州市の中で早くから在 宅訓練用ソフトを取り入れた在宅就労支援を開始し、 通所困難を余儀なくされている障がいのある方、もし くは難病の方に対し、各関係機関と連携し、地域社会 などとの関係を保ちつつ在宅で訓練ができるように支

#### 援を行っています。

当事業所で在宅就労訓練を受けた利用者で、在宅勤 務で就職した実績もあります。

#### **(2)在宅利用者を支援するにあたり見つかっ た課題**

在宅就労支援は厚生労働省の要綱を満たす必要があ ります。在宅支援を開始し、実際に利用者の支援を始 めると、下記にあげる様々な課題が見つかりました。 ①導入した在宅訓練用ソフトの不具合が頻繁に起こ り、ログインやログアウト、その他の操作をス ムーズに行うことができず、場合によっては PC を シャットダウンしなければならない状況も発生し、 在宅訓練利用者がストレスを感じることが多くなっ ていきました。

- ②活動状況の確認で、訓練途中の本人特定、訓練開 始・終了時以外で活動中の本人特定ができないか試 行錯誤する中で、Skype 等テレビ電話ツールを利 用し、通話中のスクリーンショットを撮ったり、通 話を録画することで本人特定を行ったりしていまし た。しかし、これはとても煩雑な作業でした。支援 に注力するあまり撮影し忘れることがあったり、利 用者側も撮影するとなると抵抗感やストレスを感じ たりするなど、徐々に通常の支援に支障をきたすよ うになっていきました。
- ③週次、月次の評価をする場合、一人の職員が最初か ら最後まで支援を行う場合は、自ら支援内容を把握 しているので、作成の際に別段問題はありませんで した。しかし、評価表作成を複数職員で対応する場 合、個別の支援記録がある別フォルダを探して確認 することで一人ずつ作成する必要がありました。

## 2. 在宅就労支援システム 「ゆめつむぎ」について

そんな折、当事業所は在宅就労支援システムゆめつ むぎ(以下ゆめつむぎ)に出会いました。ゆめつむぎ の主な特徴を一つずつ述べたいと思います。

#### **(1)厚生労働省の通知を踏まえた在宅就労支 援管理記録ツール**

このシステムは、厚生労働省が提示している就労系 障害福祉サービスにおける在宅利用の通知に沿った、 法定サービスのための在宅就労支援管理ツールです。 法令遵守・監査対応・不正請求の防止につながるた め、利用者への円滑な支援に繋がります。

#### **(2)在宅勤務状況を一元管理化**

①在宅就労支援システムの管理者画面で、利用者の在 宅勤務時間と活動状況の管理・把握ができます。 ②日報報告と支援内容管理ができます。

③支援記録管理と出力機能(帳票・CSV 出力対応) があります。

#### **(3)作業中の様子を自動で記録**

①作業中の様子の写真撮影を自動で行います。

②PC操作画面のスナップショット取得を自動で行い ます。

③操作ログ取得を自動で行います。

#### **(4)クラウド型サーバー**

クラウド型なので、支援記録やカメラ画面、スク リーンショットなどで PC の容量を圧迫することがな く、いつでも見たい時にスムーズに支援記録などの確 認ができています。

### 3.ファインズチャレンジドの 在宅就労支援について

#### **(1)在宅訓練の管理システム導入後の在宅支援**

当事業所が在宅訓練の管理システムを導入し、どの ように在宅就労支援に関する業務が改善されたのか、 以下で述べようと思います。

①クラウド型サーバー

日々の訓練状況がクラウドサーバー上に保管される ので、ログイン・ログアウト、その他の操作をスムー ズに行うことができるようになりました。PCパフォー マンスも向上し、システムを終了させるためだけに シャットダウンをするようなこともなくなりました。 ②作業中の様子を自動で記録

在宅訓練利用者の訓練状況確認が、自動撮影機能を 使うことで容易になりました。

在宅訓練利用者が活動中に一定間隔(任意で設定で きる)でカメラ写真や PC 画面の静止画像、操作ログ 等を利用者が気づかない間に自動取得してくれるの で、取り忘れや撮影されることへの抵抗感やストレス がほぼ解消されました。支援記録のデータはクラウド 型サーバーに保管されるので、PC の容量を圧迫する ことはなく、活動状況を見たい時すぐに確認できるよ うになりました。

③視覚的にわかりやすく設計されたインターフェイス 視覚的に一目見てわかるように、活動状況や各種ボ タンなどが色分けされ、支援内容などの入力が終われ ばボタンの色が変わるなど、複数職員で対応する場合 での作業効率が良くなりました。

④日報や支援記録の出力機能

在宅就労支援管理システムに日報や支援記録を入力 する様式が入っているため、書類の記録が簡易になり ました。

**(2)システム導入で変化した支援**

X

%

- ①自動記録機能や帳票の電算化により手作業の煩雑さ から解放され、支援カリキュラムの充実に力を入れ る時間が増えました
- ②クラウド型のサーバーを利用することで、容量不足 を気にすることなく支援ができるようになりまし た。
- ③「通勤が困難な方」や「在宅でのサービスを希望す る者であって、在宅でのサービス利用による支援効 果が認められると市町村が判断した」場合、イン ターネット環境があれば福祉サービスを提供できる ので、移動や対人関係に不安を感じる等の問題で雇 用や事業所への通所が難しかった方を、在宅で就労 支援できるようになりました。

## 4. 在宅支援を活用した 具体的事例

ここでは、通所と在宅両方の就労支援を行っている 当事業所で特徴的だった利用者 A(20代女性、障が い名:自閉症スペクトラム)の事例を紹介したいと思 います。

利用者 A は、将来的に就職して、安定した収入を 得て自立してほしいという家族の意向があり、通所で の利用を開始しました。

しかし利用を開始すると、周りの音や声などに過敏 に反応し、パーティションや個室などできるかぎりの 対策を講じましたが、気分が悪くなり伏せてしまうな ど体調を崩すことが多くなりました。また、対人関係 を築くことが難しく、集団での活動が苦手なため、集 団訓練を開始するとすぐに気分が悪くなり、訓練を休 むことも多くなりました。チャットやノートなどを使 い発語以外のコミュニケーションを試みましたが、相 手の気持ちを察することが苦手という障がい特性が顕 著に現れ、綴られる言葉にも棘が目立つようになりま した。

そこで当事業所は利用者Aと母親と話し合いをし、 本人より「自分は最も安心できる場所で活動すること が心と体調の安定が図れるため、在宅での訓練を希望 したい。」との申し出があり、2022年6月から在宅訓 練を開始しました。通所だと長くても2時間しか訓練 できなかったが、10:00~15:00(1時間の昼休憩 あり)の訓練に参加できるようになりました。物事の とらえ方も徐々に変わり、苦手でいつも体調を崩して いた集団訓練も、オンラインでの参加ではあるが、自 分にできることできないことを見極めて工夫するよう になり、参加するようにしようと前向きな気持ちも 生まれました。苦手だった通所も、1週間に一度です が、できるようになりました。心の変化も出てきまし た。

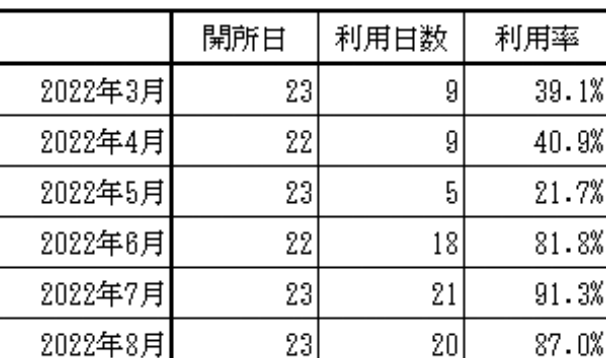

利用者Aの利用率

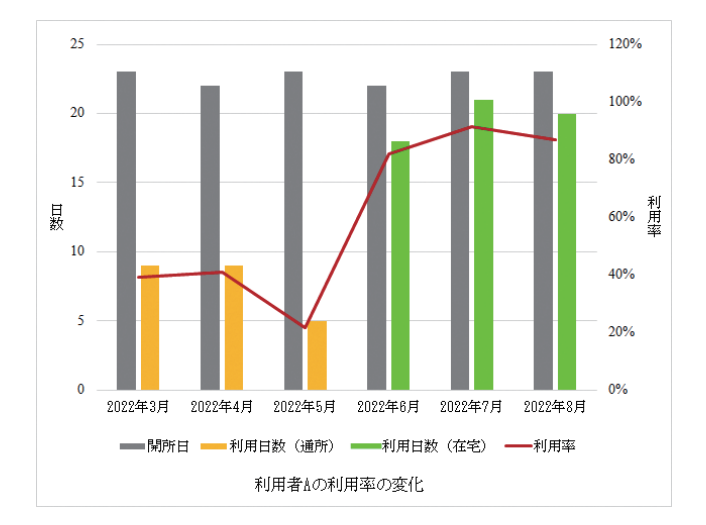

### 5.新しい就労支援の形を育む

利用者Aの事例からわかるように、「在宅支援」「通 所支援」とわけるのではなく、本人の障がい特性を見 極めることによって、社会参加や働く機会を見つける ことができると考えます。利用者ひとりひとりの障が い特性に対応した、多様性のある支援が必要だと考え られます。そうすることにより、障がい者の社会参加 も今以上に広がっていくのではないかと感じます。

(井出 康彦・久留嶋 理恵)

## **3.11 バーチャルオフィス空間を活用した 遠隔訓練**

## 1. テレワークでの コミュニケーション

テレワークを導入している企業では、離れた場所で 仕事をしていても円滑に仕事が進むよう、様々な工夫 をしています。その中でも、コミュニケーションの活 性化は特に重要な要素です。

仕事における必須のコミュニケーションは、報告・ 連絡・相談ですが、職場においては、何気ない会話が 仕事のアイデアにつながったり、チームワーク良く仕 事を進めるための潤滑油になったりしています。

テレワークでこれを実現するためには、誰がどこで 何をしてどんな状況であるのかというプレゼンス情報 を可視化することが必要です。

## 2. バーチャルオフィス Sococoの特徴

Sococo はクラウド上にある仮想オフィスで、一人 一人に割り当てたアバターを業務に応じた部屋に移動 させることで、誰がどこで何をしているかが一目でわ かります。部屋名は用途に応じて自由に設定できま す。例えば、社内会議は「会議室」、社外の人との打 ち合わせや来客対応は「応接室」、席を外すときは 「休憩室」、集中したいときは「集中部屋」などと、 業務内容に合わせて設定すると良いでしょう。

操作方法はシンプルで、ログインしてアバターを移 動させるだけですので、パソコンスキルが高くなくて もすぐに使用することができます。

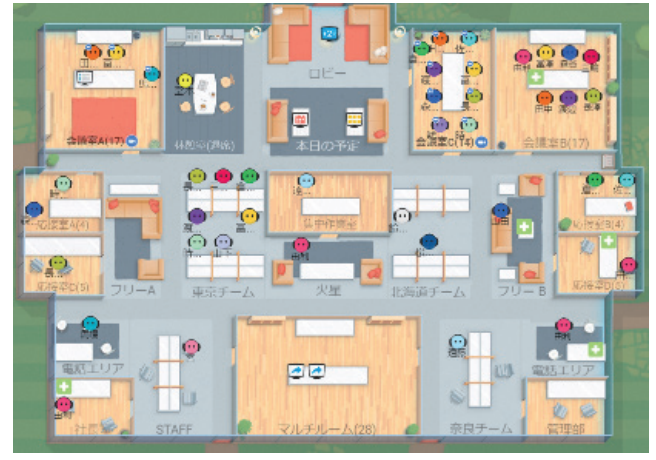

バーチャルオフィス Sococo イメージ

マイクをつければ同じ部屋にいる人とすぐに会話す ることができます。必要な場合、カメラをつければ顔 を見ながら話すこともできます。

#### ②チャット

同じ部屋にいる人全員が見えるチャットと、1対1 のチャットがあります。

③ Web 会議ツールとの連携

打合せや会議などは、「会議室」や「応接室」な どの部屋に移動して、Zoom、Teams、Webex、 meet などを使用することができます。

## 3. 在宅訓練での活用方法

在宅で訓練をする場合は職員と利用者が離れた場所 にいますので、タイムリーな支援をするためには、お 互いの状況がわかることが必要です。

訓練、支援での Sococo の活用方法の例を紹介し ます。

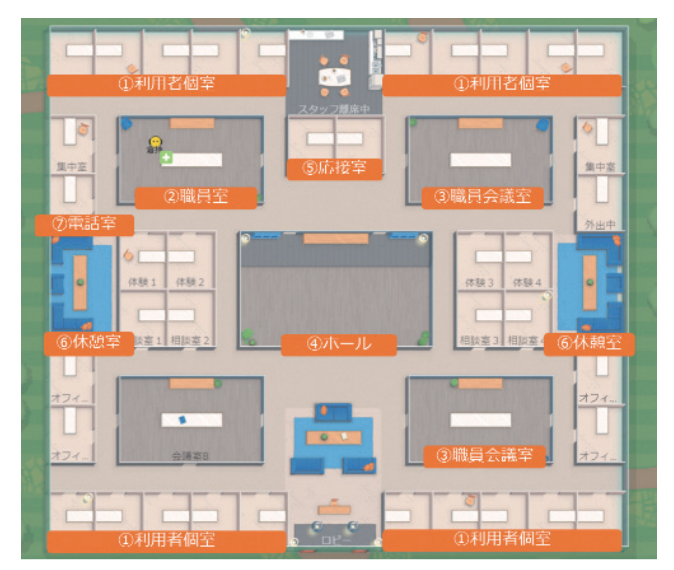

Sococo 部屋の設定

①利用者個室

利用者が訓練をするときの個室

②職員室

職員が仕事をするときの部屋

- ③職員会議室
	- 職員が打合せや会議をする会議室
- ④ホール

利用者との朝礼、終礼、集合研修をする部屋 ⑤応接室

- 職員が来客対応する部屋
- ⑥休憩室

①会話

昼休憩など席を外すときの部屋 ⑦電話室 職員が電話中の部屋

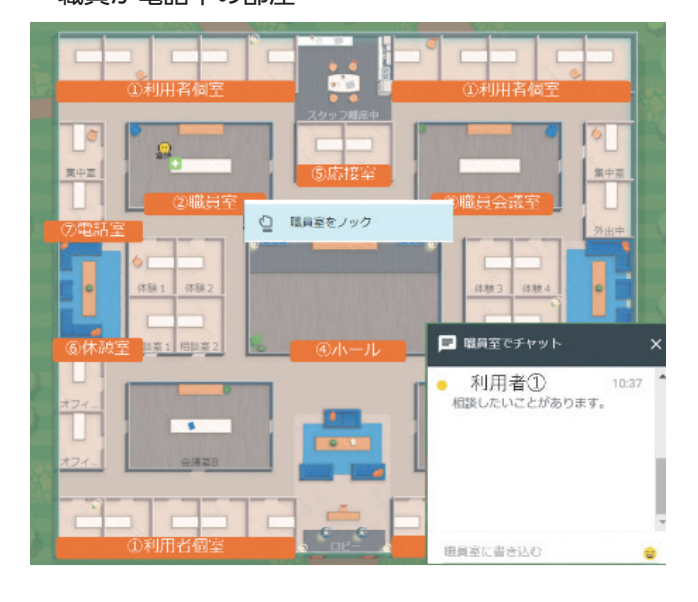

利用者が職員に質問や相談がある場合は、職員室を ノックし職員が入室許可をすることで利用者が職員室 に入ります。その後、チャットでやり取りします。 チャットでは伝わりにくい場合は、部屋を移動して顔 を見ながら会話をします。パソコンの操作等に関する 質問の場合は、Web 会議ツールをつなぎ、画面共有 や遠隔操作をしながら指導します。このように活用す ることで、離れた場所にいても、必要なタイミングで 適切な支援が可能になります。

(倉持 利恵)

## **3.12 Microsoft Teamsを活用した遠隔訓練**

札幌チャレンジド事業所では、メンバーと支援者 や支援者同士のコミュニケーション基盤として、 Microsoft Teams を活用しています。

Microsoft Teams アプリの機能としては、グルー プ チャットやオンライン会議、音声通話等があり、 PC、スマホにアプリをインストールすることで、メ ンバーの障害や特性に合わせた最適なコミュニケー ション手段を柔軟に選択することができます。 Teams 活用事例を紹介します。

### 1. 「シフト機能」の見える化で 孤独感を解消

まず、スタッフが出勤して最初に行うのが、業務報 告や連絡事項の確認です。組織内の人からの報告や連 絡は、すべて Microsoft Teams で行うようにしてい ます。

メンバーの中には、生きづらさを抱えながら仕事に 従事している方もおり、欠勤連絡を電話で行うことが つらいと感じる方や、ヘルパーさんや家族がいないと 電話ができない人もいます。このような人々にとって Microsoft Teams のグループ チャットは、自分のタ イミングで気楽に連絡できるため、つらさの軽減が可 能です。逆に、電話でないと連絡ができない人もいま すが、その場合には Teams の電話機能が使えます。 メンバーからの連絡事項はスタッフで構成されるチー ムで共有しており、業務振り分けも容易です。さらに いずれの連絡手段でも記録が残るので、その後の対応 にも職員同士で活かしやすい環境づくりが容易にでき ます。

連絡確認に続いて行うのが、自分や職員、メン バーの業務スケジュールの確認です。私たちのとこ ろでは、自分用のスケジュール管理として Microsoft Teams の「カレンダー機能」を、メンバーの業務ス ケジュール確認は、追加アプリの「シフト機能」を活 用しています。

「シフト機能」はメンバー全員分を一覧表示ができ ます。支援者が各メンバーのシフト確認をする以外 に、メンバー自身が自分の仕事の状況を客観的に見る ことにもつながっています。他のメンバーの勤務状況 も見える化することで『自分ももっと働きたい』『仕 事の幅を拡げたい』という前向きな気持ちが高まった り、相手の予定も考えながらワークシェアを行うこと ができ、結果、チームが活性化が生まれています。特 にテレワークで働くメンバーにとっては、孤独感が和 らぎ、自分もチームの一員なのだという気持ちを持っ てもらううえでも、Teams の「シフト機能」が大き な貢献を果たしています。

### 2. テレワークメンバーとの きめ細かなオンライン面談

メンバーとスタッフとの対面面談は定期的に実施し ていますが、以前は通所者と比べるとテレワークメン バーとの面談は決してきめ細かとはいえない状況でし た。Microsoft Teams のオンライン会議を使うこと

で、今では、通所のメンバー並に face to face なコ ミュニケーションが行われています。

## 3. 円滑な共同作業

Microsoft Teams を使ったオンラインでの共同作 業も活発に行われています。Microsoft Teams は ファイル編集を複数ユーザーが同時に行えるため、ア ンケート データの整理や名刺情報の入力、各種資料 作成など、企業から受託した業務を複数のメンバーが 行いやすくなりました。他のメンバーと一緒に作業を 行うことで、自分1人では見つけにくいミスも、支援 者以外に他メンバー気づきで見つけやすくなりまし た。共同作業により、集中力のない方、あるいは、過 集中の特性がある方の気になる行動を作業を通じて発 見しやすくなっています。

## 4. 学習教材や支援補助機能 として

Microsoft Teams は、文字を拡大するなど見やす く表示でき、オンライン会議や仕事説明の動画に字幕 を付けて Stream 機能で再生できることも高い評価 ポイントかと思います。見ることに困難がある人、聴 くことに困難のある人にとっての重要な支援補助機能 になっていますが、それ以外の人にとっても、字幕が あることで理解が進んだり、多くの人の役に立ってい ます。

### 5. コミュニケーションへの ハードルを下げることで 「だれもが取り残されない 世界」を実現可能

Microsoft Form 機能も活用しています。「フォー ム機能」は一般にはイベント時などのアンケートに使 うケースが多いですが、私たちのところでは、メン バー内での意見を吸い上げるツールとしても利用して います。メンバーの中には、社会に出てから何らか の挫折を経験し、精神的な問題を抱えてしまった人も 少なくありません。このような人々の多くはコミュニ ケーションが苦手だと感じております。

自分の意見を言えない方などに対し、対面やグルー プ チャットでは言いにくいことを、アンケート形式 で用意したフォームを使って回答をしてもらいます。 フォーム機能はフォーマットが決まっているため、自 由形式で回答してもらうのに比べ、メンバーも入力し やすいようです。

Microsoft Teams を活用するようになってから は、コミュニケーションへの苦手意識が薄れてきたメ ンバーも増加しており、オンラインで積極的に話をす る人も増えています。コミュニケーションへの不安が 払拭され、自信が持てるようになることで、社会参加 へのハードルが下がっているのではないかと感じてい ます。

このように Microsoft Teams は、コミュニケー ションに対する精神的ハードルだけではなく、それぞ れ異なる障害を持つ多様な人々にも、情報が届けやす い・情報に取り残されないようにできるツールとして 活用しています。

(佐藤 美貴)

## **3.13 グループウェアを活用した遠隔訓練**

テレワークで仕事をするためのツールとして、スケ ジュールや進捗状況等の情報を共有をするために、サ イボウズのグループウェア「Garoon(ガルーン)」 や「kintone(キントーン)」を使っています。サイ ボウズには「サイボウズ Office(オフィス)」とい う製品もあり、当事業所のように小規模の場合でした ら「Garoon」ではなく「サイボウズ Office」で十 分なのですが、ユーザー単位やグループごとにアク セス権や共有の範囲を指定できる機能が充実してい るのと、非営利団体向けのプランでは「サイボウズ Office」も「Garoon」も同じ金額で利用できるため 「Garoon」を使っています。職員のスケジュールの 中には個人情報を含むものなどもあり、そのような情 報は職員のみが共有して、利用者には見えないように 設定することができますので、使い分けています。

「Garoon」ではスケジュール管理をメインに使っ ているのですが、他にも様々な機能が備わっていて 「電話メモ」は事業所で受けた電話の内容をテレワー クで働いている担当者に連絡できる機能で、相手先の 伝言の内容、電話番号を登録できてプッシュ通知も届 くように設定できるようになっていますので、テレ ワークで働いている人がすぐ対応できるようになりま す。

「KUNAI」というスマホアプリがあるのですが、 このアプリをインストールしておくと、スケジュール に登録している予定に対して、何分前とかに設定して いる時間になるとプッシュ通知でリマインダーが届く ため、予定を忘れることもないですし、「電話メモ」

に登録された場合には指定したメールアドレスにメー ルを送信することもできるため、外出中でもすぐに確 認することが可能です。「スペース」では作業ごとの Q&Aやマニュアルなどを入れておくことで、新しい メンバーが加わった時などでもスムーズに学習をした り、気軽に質問できるようになっているため、新しい 仕事に効率的に取り組むことができるようになってい ます。他に「メッセージ」「掲示板」「ファイル管理」 「タイムカード」「ToDo リスト」「メール」「ワー クフロー」といった機能もあります。データベース機 能がある「kintone」では、新規でアプリを作ること も可能なのですが、様々なアプリのテンプレート(雛 形)が用意されていて、それをそのまま使うこともあ りますが、自分でカスタマイズして項目を増やしたり することもできるため、必要な項目を追加したり、選 択肢を増やしたりして使っています。

利用者との面談記録など、利用者とのやり取りに関 する記録は「kintone」のアプリで管理しているので すが、検索機能やフィルター機能も充実していて、過 去の記録の中からキーワードで検索したり、フィル ターをかけて必要なデータのみを抽出することができ るため、目的のデータを素早く見つけ出すことができ ます。

またファイル添付の機能もあるため、記録と合わせ て関連資料として PDF ファイルや画像ファイルなど を添付して保存できますので、古い記録を見る時に関 連資料も同じ画面から開いて閲覧することが可能で す。

利用者の記録などは職員のみが共有できる設定にし ているのですが、業務ごとの進捗管理などは利用者の 人たちも共有していて閲覧や書き込みができるように しています。「kintone」もスマホからも利用できま すので、外出先で確認したり書き込みをすることもで きるようになっています。Word や Excel で管理す るのと違って、どこにいてもサイボウズのシステムに ログインすることで、様々なデータに素早く簡単にア クセスできるため、効率良く仕事ができるようになり ました。

非 営 利 団 体 向 け プ ラ ン の 場 合「Garoon」 も 「kintone」も追加料金なしで900ユーザーまでのア カウントを登録することができますので、必要に応じ て相談支援事業所の相談支援専門員さん、医療機関の 人、お仕事をいただいている会社の担当者の方など、 事業所外の人とも一部のデータのみを共有するという ことも可能なため、お互いに連絡を取り合わなくても 必要なタイミングで情報を見ることができますので、 メールや電話でやり取りをする手間が省けています。

グループウェアはスケジュールや業務の進捗状況な どを共有したり、様々なデータを一元管理管理するの が大きな目的ではありますが、メッセージや掲示板等 の機能を使って交流の場としても活用しています。テ レワークで働いている人は、どうしても孤立しがちに なりやすく、一人暮らしの人は誰とも会わない日が あったりもしますので、仕事以外のプライベートなこ とや、日常の困りごとを相談したり、愚痴を聞いても らったり、そういったことも安定してテレワークで働 き続けるためには必要なことだと思います。

今回はサイボウズの製品について紹介しましたが、 情報共有するためのツールは他にも様々なものがあ り、取引先によっては、「このツールを使って連絡を 取り合いましょう」と指定されることもあります。多 くのツールを使い分けるのは大変で混乱することもあ りますが、それぞれのツールによって使い勝手が良い ところ悪いところがあり、普段から使っていることに よって、お客さんから「どのツールを使うのが良いで すか?」と意見を求められた時に、目的に応じて適切 なアドバイスができるようになったりというメリット もあります。また一般就労先でもこのようなクラウド サービスを使ったツールを使うことがあると思います ので、様々なツールを使う経験をしておくことで将来 役に立つこともあるのではないかと思います。

(川崎 壽洋)

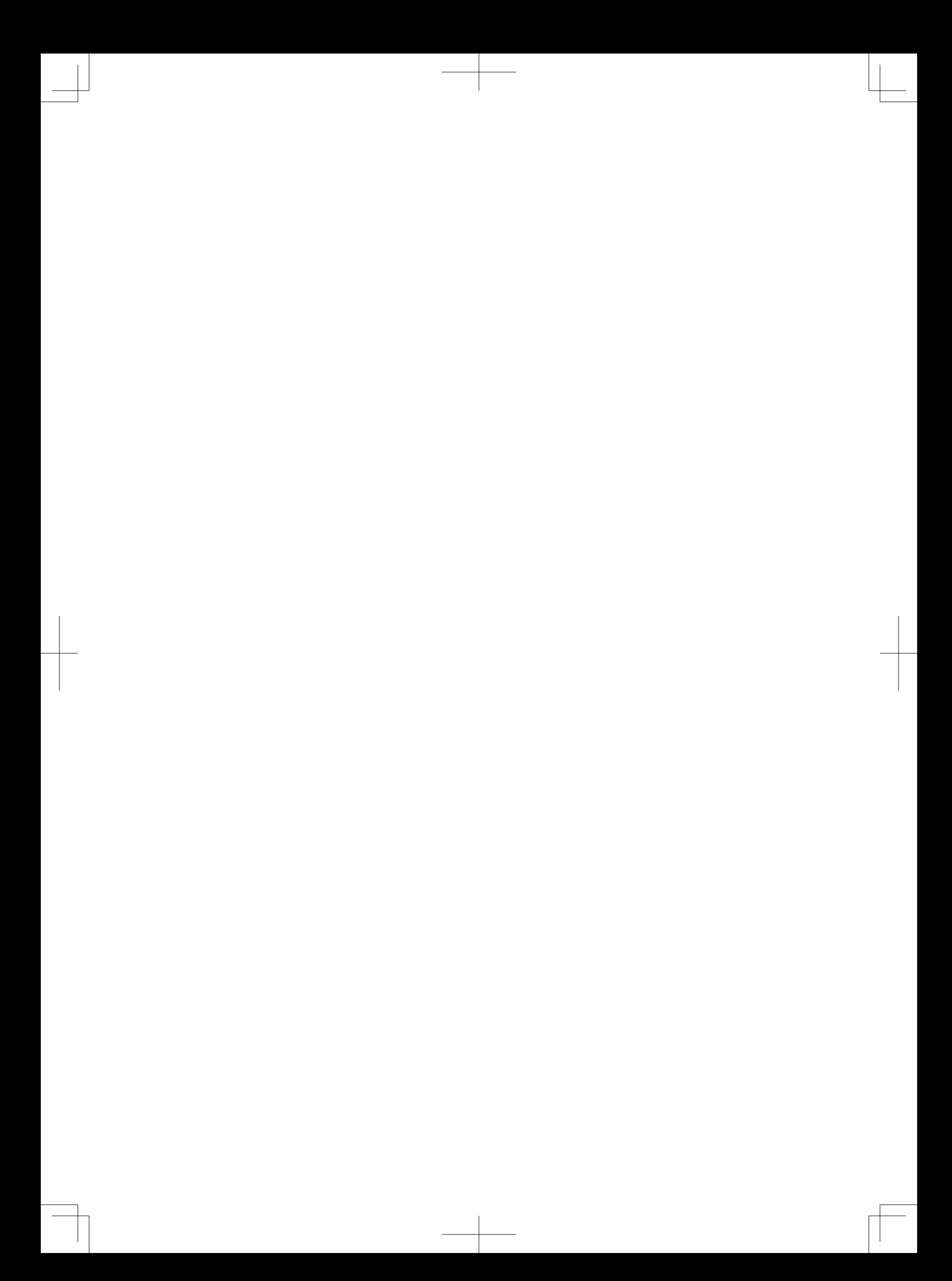